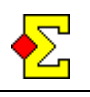

The Bridgemate scoring system includes a Bridgemate app for viewing results on your smartphone. Magic Contest gives this app the necessary technical support.

When the Bridgemate database is created, information is included in the database for the app to function.

For a more extensive description, please go to the Bridgemate website:

<http://www.bridgemate.com/app>

## **Abbreviations**

The following Bridgemate abbreviations will be used in this document:

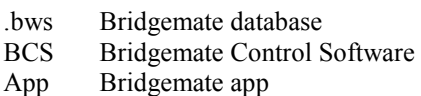

### **Table of contents**

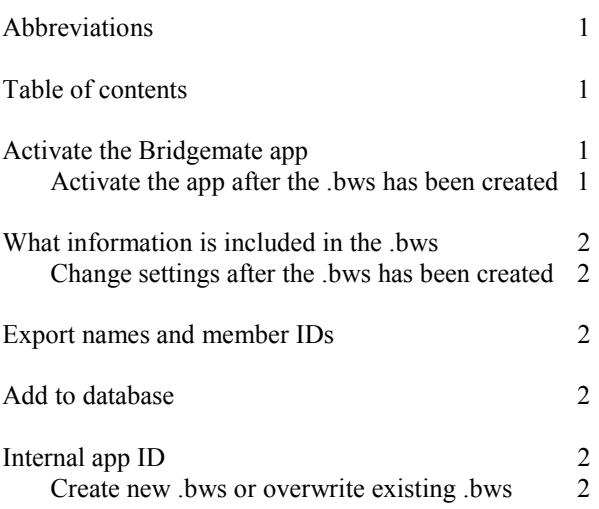

### **Activate the Bridgemate app**

You can activate the app from both Magic Contest and BCS.

If you do it from Magic Contest, you need to do it before the .bws is created:

· Select *Contest menu* - *Bridgemate* - *Properties* and select the *Bridgemate (report)* tab. At the bottom you can check *Use Bridgemate app*.

If you always use the app, you are recommended to make this setting a permanent one in Magic Contest:

· Select *Contest menu* - *Options for all new contests* - *...* - *Bridgemate* and the *Bridgemate (report)* tab and use the equivalent setting as above.

#### **Activate the app after the .bws has been created**

Once you have created the .bws, you cannot change any settings from within Magic Contest and have the changed carried forward to BCS.

Instead, you need to use BCS to make the necessary changes. How to do that is not included in this documentation.

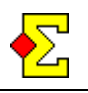

## **What information is included in the .bws?**

The following information is included in the .bws:

- Contest name
- · Date
- · Time

The app is limited to 40 characters in the contest name. Magic Contest will automatically limit the length to 40. You can edit this in BCS after the database has been created.

In a multi-session event the starting date is used for all sessions except the last, where the end date is used.

There is a multi-session feature in Magic Contest that allows you to automatically change dates after certain sessions. This could be useful in combination with the app.

Time can be entered in the normal Magic Contest date window (*Contest menu* - *Properties...* - *General* and the *Contest date* tab). You can only enter one starting time, so in case of a multi-session event with different starting times, you need to edit the time before the .bws is created.

#### **Change settings after the .bws has been created**

The Magic Contest settings can only be changed before the .bws is created.

The settings can be changed from BCS or in the online app admin webpages.

### **Export names and member IDs**

Once names have been entered in Bridgemate, and imported in Magic Contest, name changes can occur. Such changes do not reflect automatically in Bridgemate or in the app.

For the change to carry forward to the app, select *Contest menu* - *Bridgemate* - *Export names to Bridgemate II*. This will make sure that correct names are shown every round in Bridgemate II as well as in the app.

### **Add to database**

Magic Contest contains functionality to run two separate events on the same Bridgemate server. This is done in the following way:

- 1. Contest A. Select *Contest menu Bridgemate Create database*.
- 2. Contest B. Select *Contest menu Bridgemate Add to database*.

In this case, contests A and B are considered completely separate events from an app perspective, and they will be uploaded separately to the app.

At the moment, if contests A and B are considered the same event, there is no solution available to merge them in the app.

# **Internal app ID**

Once the .bws has been created, an internal app ID is stored in Magic Contest. This cannot be changed nor reset.

In a multi-session contest, the app ID is reset between sessions so that all new sessions are considered new app events.

#### **Create new .bws or overwrite existing .bws**

It does not matter if you create a new .bws, add to an existing .bws, or overwrite an existing .bws, the internal ID stays the same, and new results will be uploaded to that app event.